## **Annahme eines Anrufs**

Drücken Sie die Telefontaste C, um einen eingehenden Anruf anzunehmen.

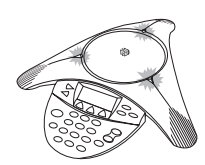

Die drei LEDs blinken grün, wenn das Telefon klingelt.

Wenn Sie einen Anruf von einem anderen VTX-Telefon annehmen, testet Ihre SoundStation VTX 1000 die Qualität der Verbindung und baut dann eine Breitbandverbindung auf. Dieser Vorgang dauert 12 Sekunden. In dieser Zeit hören Sie Musik, und die beiden Verbindungsteilnehmer können nicht miteinander sprechen. Das Icon wird nur angezeigt, wenn eine Breitbandverbindung aufgebaut wurde.

# POLYCOM® **Kurzanleitung**

**für die Installation**

## **Wählen**

Sie können entweder erst den Wählton abwarten und dann wählen oder wie bei Mobiltelefonen erst alle Ziffern eingeben und ggf. korrigieren und anschließend den Wählvorgang starten (siehe unten).

### **Herkömmliches Wählen**

- **1** Drücken Sie die Telefontaste **C** und warten Sie den Wählton ab.
- **2** Geben Sie die Telefonnummer ein. Jede Ziffer wird gewählt, sobald Sie sie eingegeben haben. Dieses Verfahren unterstützt keine Kurzwahlnummern.

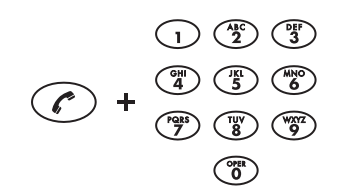

## **Verbindung beenden**

Beenden Sie einen Anruf durch Drücken der Telefontaste .

▼ Bei einer Multipoint-Verbindung werden dann alle Verbindungen beendet.

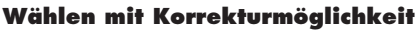

**1** Wählen Sie die Telefonnummer.

- ▼ Bei einer Falscheingabe können Sie die Soft-Taste **<DEL** drücken, um die betreffende Ziffer zu löschen.
- ▼ Zum Abbrechen des Wählvorgangs drücken Sie die Soft-Taste **CANCEL** .
- 2 Drücken Sie die Telefontaste coder die Soft-Taste **SEND**, um die gesamte Nummer zu wählen.

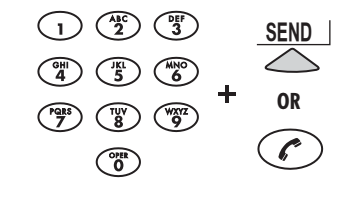

Die Dauer der gerade beendeten Verbindung wird 20 Sekunden lang angezeigt.

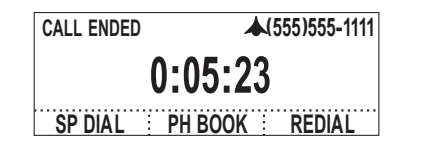

Erklärungen zu den übrigen Funktionen und sonstige weiterführende Informationen entnehmen Sie bitte der Bedienungsanleitung Ihrer SoundStation VTX 1000.

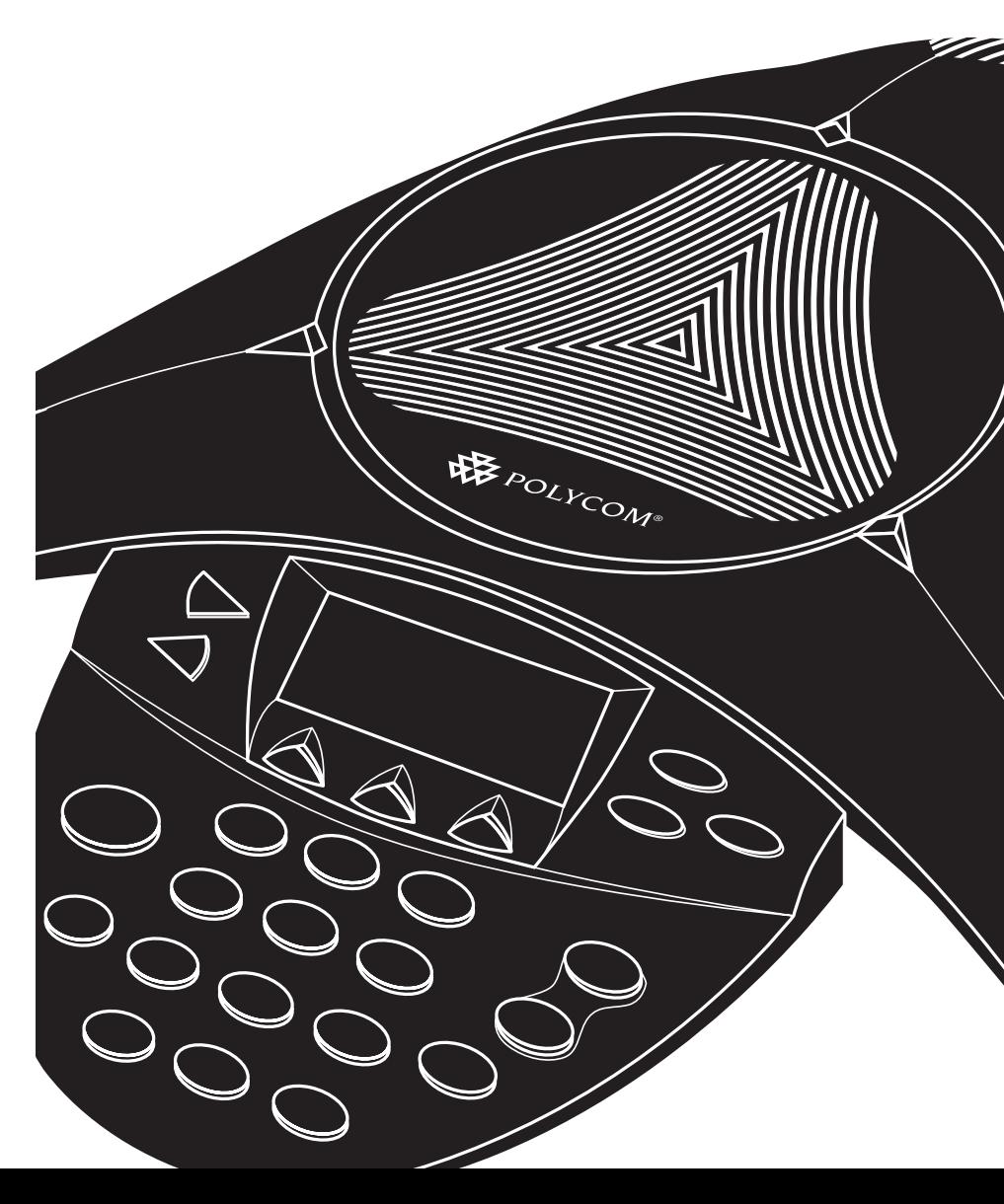

# **Verbindungsdiagramm**

**SoundStation VTX 1000** Kurzanleitung für die Installation

SoundStation VTX 1000 Kurzanleitung für die Installation

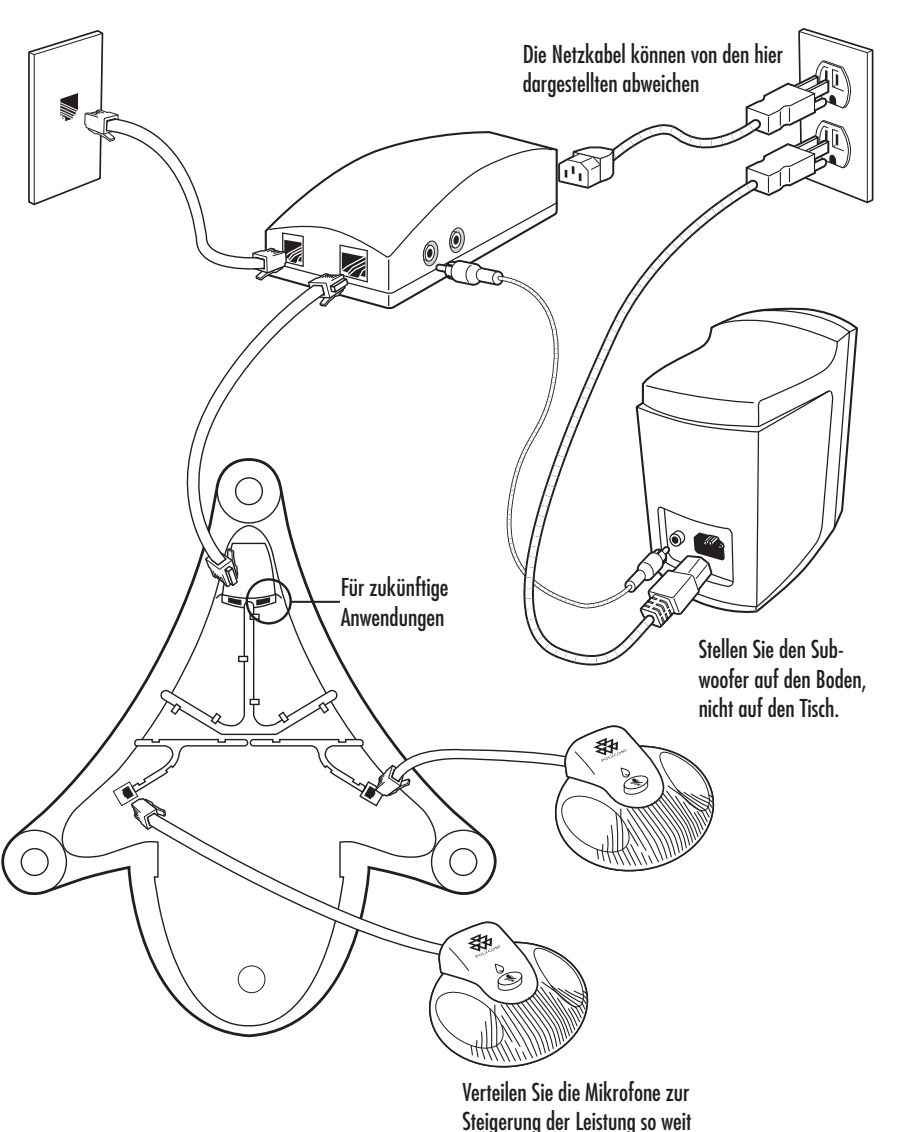

wie möglich

# **SoundStation VTX 1000 Tastatur und Display**

**POLYCOM®** 

## **LEDs**

Grün: *Verbindung steht* Grün (blinkt): *Eingehender Anruf* Rot: *Ihre Verbindung ist stumm geschaltet* Rot (blinkt): *Ihre Verbindung wird gehalten*

#### **Tasten**

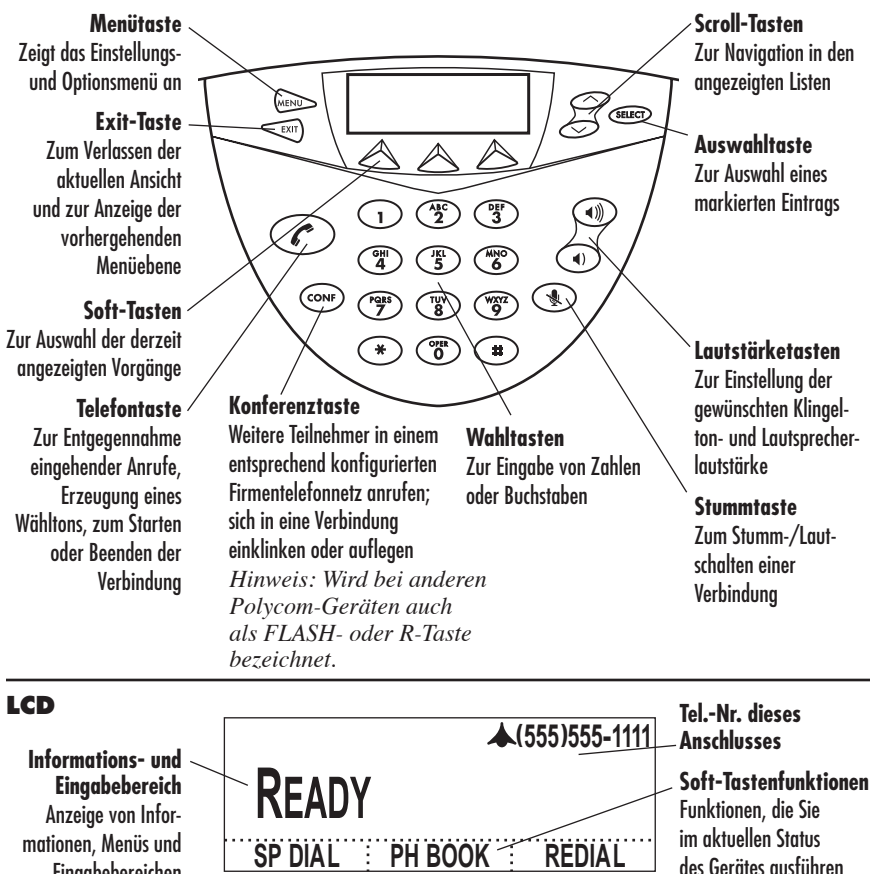

#### **Verbindungen über Multipoint-Konferenzbrücken**

Die SoundStation VTX 1000 ist ein Konferenztelefon und benötigt zum brücken vermittelten Aufbau von Multipoint-Verbindungen ein ordnungsgemäß konfiguriertes Firmentelefonnetz,

Eingabebereichen

eine Konferenzbrücke oder eine andere Brückenschaltung. Nähere Informationen erhalten Sie vom zuständigen Systemadministrator.

können